# Release notes for EasyMorph Server v1.2

Important! Create a backup copy of your tasks and repositories before updating to the new version.

## Migration from previous versions

#### New folder structure

EasyMorph Server v1.2 has a new folder structure of the system folder. During installation, all tasks and logs will be automatically moved to the new locations.

### What's new

#### Web File Manager

EasyMorph Server has a built-in Web File Manager that allows uploading files to and downloading files from the Server's Public folder via a browser. Click the tab Files to open the Manager.

| Eas         | yMorph Server Ask Community | Order licenses |       |         | Help               |
|-------------|-----------------------------|----------------|-------|---------|--------------------|
| Tasks       | iles Log Settings           |                |       |         |                    |
| Upload file | e Overwrite if exists       |                |       |         | â Delete           |
| Public fol  | der                         |                |       |         |                    |
| Select All  | None                        |                | S     | Gearch  | Q                  |
|             | Name                        |                | Ext.  | Size    | Last modified      |
|             | Results                     |                |       |         | 9/19/2017 09:00 pm |
|             | Inc5000                     |                | morph | 17.2 KB | 9/18/2017 11:53 am |
| ×           | Report                      |                | xlsx  | 8.8 KB  | 9/19/2017 10:13 pm |
|             | states                      |                | CSV   | 0.7 KB  | 9/19/2017 10:13 pm |
|             | status                      |                | morph | 1.6 KB  | 9/11/2017 10:19 pm |
|             |                             |                |       |         |                    |
|             |                             |                |       |         |                    |
|             |                             |                |       |         |                    |
|             |                             |                |       |         |                    |

Screenshot 1: Web File Manager.

The Web File Manager allows performing the following file operations:

- Browse folders
- Upload one or multiple files by dragging them into browser.
- Upload one or multiple files by pressing the "Upload file" button.
- Download a file by clicking its name.
- Delete selected file(s).

Note that in the current version it's not possible to create or delete folders through the Web File Manager. Necessary folder structure should be created on the server in a regular way – e.g. using Windows Explorer.

By default, the Web File Manager operates in the full access mode meaning that files can be uploaded, downloaded and deleted through browser. Use the access mode selector on the Server Settings page to limit file operations to "Only upload" or "Only download" or disable the Web File Manager entirely.

| Tasks Files I                                  | Log Settings               |                 |  |  |
|------------------------------------------------|----------------------------|-----------------|--|--|
| Save changes                                   | Revert                     |                 |  |  |
| Public folder C:\Users\Public\Documents\Morphs |                            |                 |  |  |
| Access mode                                    | Full access •              |                 |  |  |
| Repository                                     | Only download              | ver\repo.sqlite |  |  |
| System folder                                  | Only upload<br>Full access | ver             |  |  |

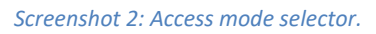

#### Publishing projects from desktop EasyMorph

It is now possible to publish projects right from desktop EasyMorph (ver.3.6.1 or above) to EasyMorph Server.

Note that when the access mode is set to "Download only" or "Disabled" it's not possible to publish projects from desktop EasyMorph, or upload them through the Server API.

#### Command-line API client

EasyMorph Server v1.2 comes with a command-line utility *ems-cmd.exe* which is the command-line API client. The utility allows triggering tasks, uploading/downloading files, checking server status and

performing other Server operations from the command line. It can be used in batch scripts, or called from external applications as a way of integration with EasyMorph Server.

The source code and documentation is available on GitHub: <u>https://github.com/easymorph/server-cmd</u>

#### EasyMorph Server SDK

Starting from this release, the open-source EasyMorph Server C# SDK (software development kit) is publicly available for custom integration with external applications. The SDK is available in two options:

As a Nuget package: <a href="https://www.nuget.org/packages/EasyMorph.Server.SDK">https://www.nuget.org/packages/EasyMorph.Server.SDK</a>

As a git repository with the source code: <u>https://github.com/easymorph/server-sdk</u>

The command-line API client mentioned above can be used as an example of using the SDK in an application.

#### Miscellaneous

- The engine version now corresponds to desktop EasyMorph v3.6.1.
- It is now possible to search tasks by ID in the Server web-console.